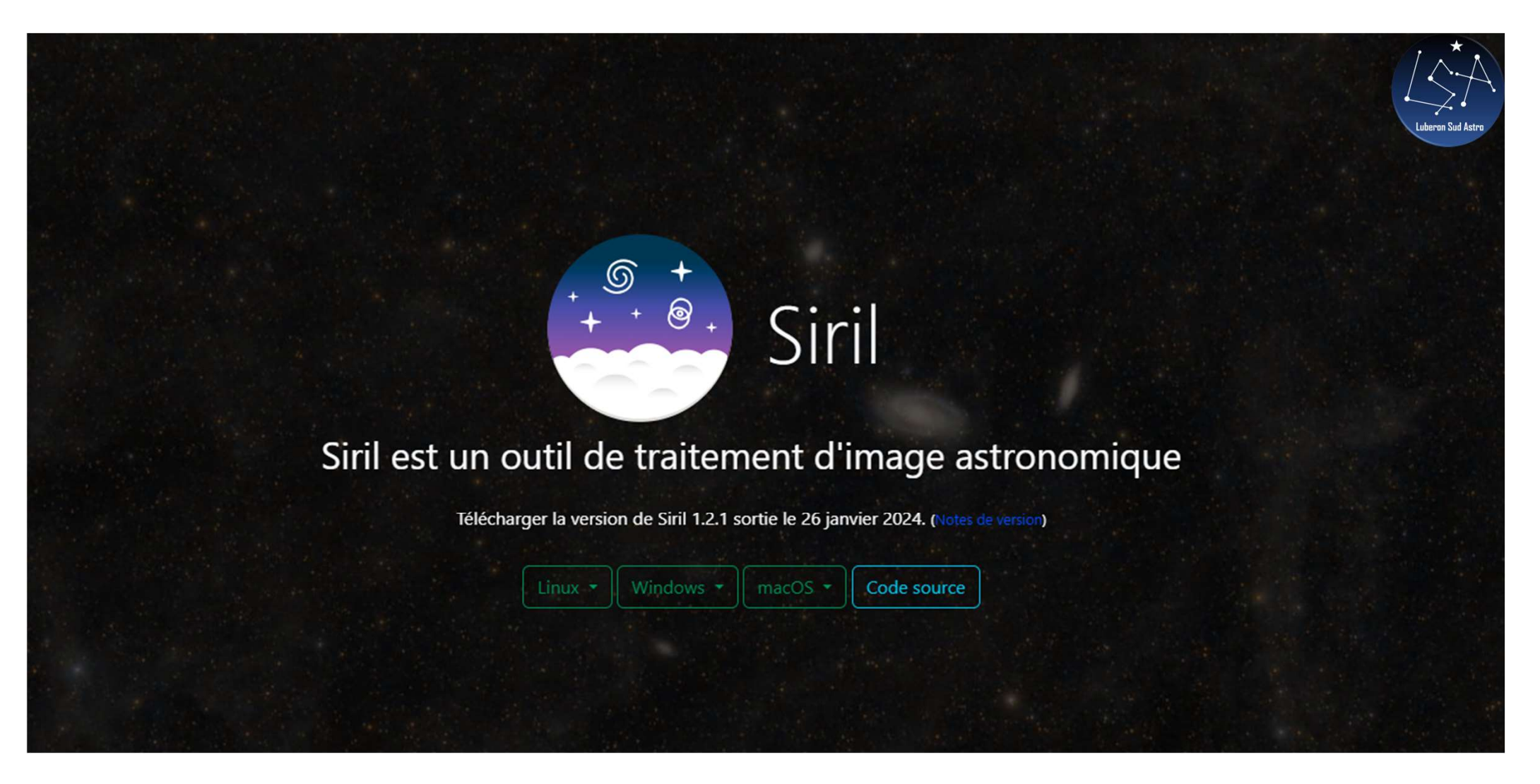

https://Siril.org/fr

Jérémy LO FASO

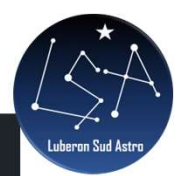

Tout d'abord, attardons nous sur l'utilité des darks, flats et offsets.

- le master dark retire le signal thermique ET l'offset de l'image. Attention, il ne retire pas le bruit. En effet aucun des fichiers maitres ne retire de bruit car ce dernier, de nature aléatoire, va au contraire s'ajouter à l'image.
- le master flat aplatit l'image en supprimant le vignettage et les éventuelles poussières présentes sur le capteur
- · L'utilité du master offset est plus difficile à saisir. Cependant, il est là pour enlever, comme son nom l'indique, un niveau d'offset qui a été ajouté par le constructeur pour éviter d'avoir des valeurs négatives lors du traitement de l'image par l'appareil photo et donc afin d'éviter de perdre de l'information. Les constructeurs d'appareil photo définissent une valeur qui est une puissance de 2 : 512, 1024, 2048 ... alors que pour les caméras astronomiques cela peut être n'importe quelle valeur.

La prise d'une image d'offset doit se faire à la vitesse la plus rapide possible, et ce afin d'éviter l'ajout de signal et bruit thermique qui viendrait parasiter le traitement. Cependant, un offset contiendra, en plus de son niveau d'offset, un certain niveau de bruit et ceci est inévitable. C'est d'ailleurs pour cela que l'on conseille de prendre le plus d'offsets possible afin de minimiser le bruit dans le master final. Rappelons en effet que lorsque l'on soustrait deux images, leurs bruits respectifs s'ajoutent. On introduit donc plus de bruit dans l'image finale en ayant utilisé 20 offsets, qu'en en ayant utilisé 200.

### Principe de pré-traitement

Le calcul des images est fait par la formule suivent :

 $image - dark - offset$  $\overline{flat}$ 

Par principe, les offsets sont contenus dans toutes les images que nous avons réalisées : les brutes bien sûr, mais aussi dans les darks et les flats. Il faudra donc enlever les offsets des darks et des flats pour utiliser ces images-outils. Mais analysons cette formule.

 $\frac{\text{image} - \text{dark} - \text{offset}}{\text{flat}} = \frac{\text{image} - (\text{dark} + \text{offset})}{\text{flat}}$ 

Nous constatons qu'il suffit de soustraire les darks NON TRAITÉS (qui contiennent donc également les offsets) pour retirer en une fois le dark ET les offsets : gain de travail et de temps !

Pour pré-traiter les images, le mode opératoire proposé est le suivant :

1. Définir le dossier de travail.

2. Convertir les fichiers.

3. Créer l'offset (ou bias) maître.

4. Créer le flat maître, en soustrayant l'offset maître.

5. Créer le dark maître, sans soustraire l'offset maître.

6. Calibrer les images, avec flat et dark maîtres.

7. Traiter les gradients.

8. Aligner les images.

9. Empiler les images.

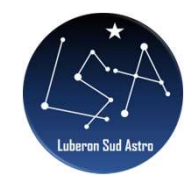

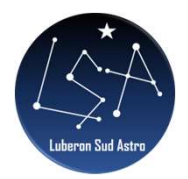

Attendez, tout d'abord, parlons de notre séance de prise de vue. Avant de continuer à lire ce tuto, vous devriez avoir obtenu:

- Un certain nombre d'images brutes, soit avec un APN (fichiers RAW genre ARW sur Sony, CR2 sur Canon, etc...), soit avec une caméra Astro mono ou couleur (fichiers FITS)
- · Entre 10 et 100 images de DARK (toujours des RAM ou des FITS, prises dans le noir absolu, au même temps de pose, ISO ou GAIN que les brutes)
- Entre 10 et 20 images de flat (toujours des RAM ou des FITS), cette fois prises sous une lumière uniforme, par exemple à l'aide d'un écran à flat, ou de jour sur le fond de ciel tamisé par un T-shirt blanc, etc..., à l'ISO ou le GAIN le plus faible possible idéalement)
- Ajuster le temps de pose du flat de sorte que l'histogramme de l'image se situe environ aux 2/3 du maximum
- Entre 10 et 100 images d'offset (toujours des RAM ou des FITS, prises dans le noir absolu au temps d'exposition le plus court possible)

ATTENTION: Brutes/Offsets/(Flats)/Darks à la même température!!!

## Création des Masters Création d'une séquence dans conversion<br>
Fréation d'une séquence dans conversion<br>
Fréation d'une séquence dans conversion<br>
Fréation d'une séquence dans conversion<br>
Fréation d'une séquence de la propriement :<br>
Méthode : Fra Ation des Masters<br>
Ation d'une séquence dans conversion<br>
Francisco d'une séquence dans conversion<br>
Francisco d'une séquence dans conversion<br>
Francisco d'une séquence dans conversion<br>
Francisco d'une séquence dans conversio Ation des MasterS<br>
-<br>
Création d'une séquence dans conversion<br>
- Empilement :<br>
- Normalisation : Aucune<br>
- Méthode : Empilement par moyenne<br>
- Méthode de piets : Winsorized Sigma<br>
- Méthode de piets : Winsorized Sigma<br>
- T

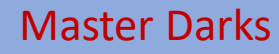

- 
- Création d'une séquence dans conversion<br>
 Création d'une séquence dans conversion<br>
 Empilement :<br>
 Normalisation : Aucune<br>
 Méthode : Empilement par moyenne<br>
 Méthode de piets : Winsorized Sigma<br>
 Méthode de piets : Méthode : Empilement par moyenne avec rejet des pixels déviants
- Méthode de rejets : Winsorized Sigma  $\|\cdot\|$ clipping
- Normalisation de sortie : Aucune

### Master Offsets

- 
- Méthode : Empilement par moyenne avec rejet des pixels déviants
- Méthode de rejets : Winsorized Sigma clipping
- Normalisation de sortie : Aucune **August 2018** Empilement :

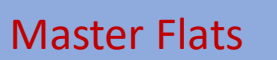

- Master Flats<br>
 Création d'une séquence dans conversion<br>
 Calibration<br>
 Soustraire l'offset en allant chercher le<br>
Master Offset Master Flats<br>
- Création d'une séquence dans conversion<br>
- Calibration<br>
- Soustraire l'offset en allant chercher le<br>
Master Offset<br>
- Tout laisser par défaut et lancer la<br>
calibration • Soustraire l'offset en allant chercher le Master Offset Master Flats<br>
- Création d'une séquence dans conversion<br>
- Calibration<br>
• Soustraire l'offset en allant chercher le<br>
Master Offset<br>
• Tout laisser par défaut et lancer la<br>
calibration<br>
- Empilement :<br>
• Méthode : Empilemen
- Tout laisser par défaut et lancer la calibration

- 
- Méthode : Empilement par moyenne avec rejet des pixels déviants
- Méthode de rejets : Winsorized Sigma clipping
- Normalisation de sortie : Aucune

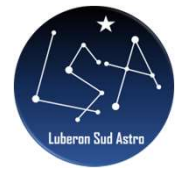

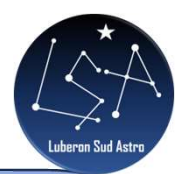

# Calibration des Brutes Calibration des langues de Calibration<br>
Calibration<br>
Conter Dark en allant chercher le Master Dark **Calibration**<br> **Calibration**<br> **Calibration**<br> **Cocher Dark en allant chercher le Master Dark**<br> **Cocher Flat en allant chercher le Master Dark**<br> **Cocher Flat en allant chercher le Master Flat**<br> **Cocher l'Offset** Calibration d'une séquence dans conversion<br>
• Cocher Dark en allant chercher le Master Dark<br>
• Cocher Flat en allant chercher le Master Dark<br>
• Cocher Flat en allant chercher le Master Plat<br>
• Faire une estimation des Pixe Calibration de S Brutes<br>
- Création d'une séquence dans conversion<br>
- Cocher Park en allant chercher le Master Dark<br>
- Cocher Fart en allant chercher le Master Dark<br>
- Parie une estimation des Pixels Chaud / Pixels Froid e

- Cocher Dark en allant chercher le Master Dark
- Cocher Flat en allant chercher le Master Flat
- Décocher l'Offset
- Faire une estimation des Pixels Chaud / Pixels Froid et changer les valeurs de sigma si des valeurs sont en rouge • Cocher Dark en allant chercher le Master Dark<br>• Cocher Plat en allant chercher le Master Plat<br>• Décocher l'Offest<br>• Seire une estimation des Pixels Chaud / Pixels Froid et changer les valeurs de sigma si des valeurs sont • Cocher Dark en allant chercher le Master Dark<br>• Cocher Flat en allant chercher le Master Flat<br>• Décocher l'Offset<br>• Faire une estimation des Pixels Chaud / Pixels Froid et changer les valeurs de sigma si des valeurs sont Cocher Filat en allant chercher le Master Flat<br>
• Cocher Filat en allant chercher le Master Flat<br>
• Faire une estimation des Pixels Chaud / Pixels Froid et changer les valeurs de sigma si des valeurs sont en<br>
• Cocher « Dé
- 

- Calibration<br>• Cocher Park en allant chercher le Master Dark<br>• Cocher Flat en allant chercher le Master Flat<br>• Décocher l'Offset<br>• Faire une estimation des Pixels Chaud / Pixels Froid et changer les valeurs de sigma si de
- Choisir la méthode Polynomiale d'ordre 1
- Générer les points sur l'image (En rajouter ou en enlever selon l'image)
- 
- 
- 

## Sélection des images brutes

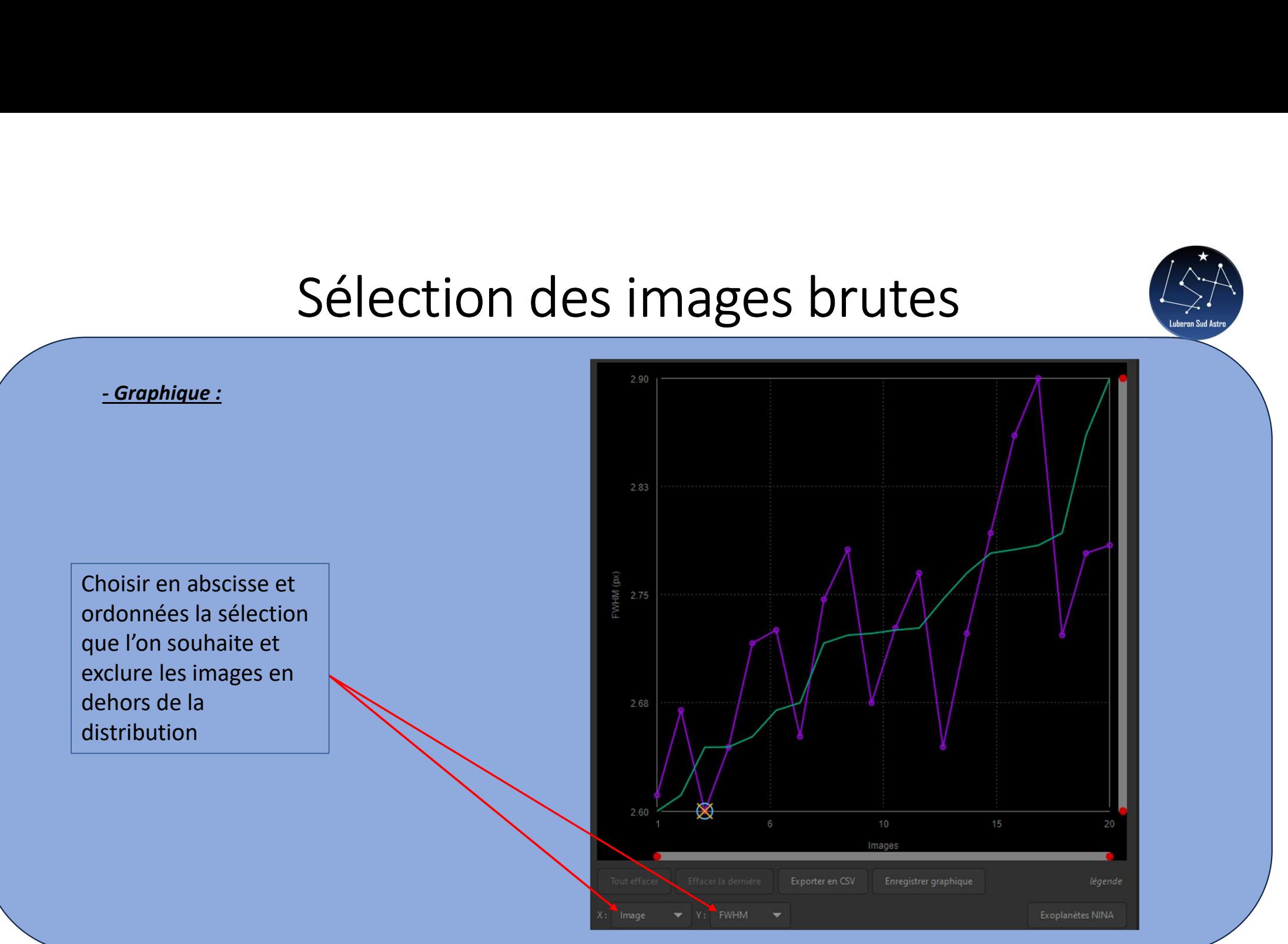

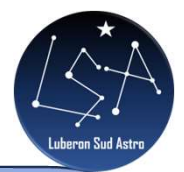

# Empilement des images brutes Empilement<br>
• Empilement<br>
• Normalisation : Additive avec une mise à l'échelle<br>
• Méthode : Empilement par moyenne avec rejet des pixels déviants<br>
• Méthode de rejets : Winsorized Sigma clipping ou autre en fonction du nom

- 
- Méthode : Empilement par moyenne avec rejet des pixels déviants
- Méthode de rejets : Winsorized Sigma clipping ou autre en fonction du nombre d'images
- Normalisation de sortie : oui
- Pondération : oui (En général avec la FWHM)
- Cliquer sur "Débuter l'empilement"

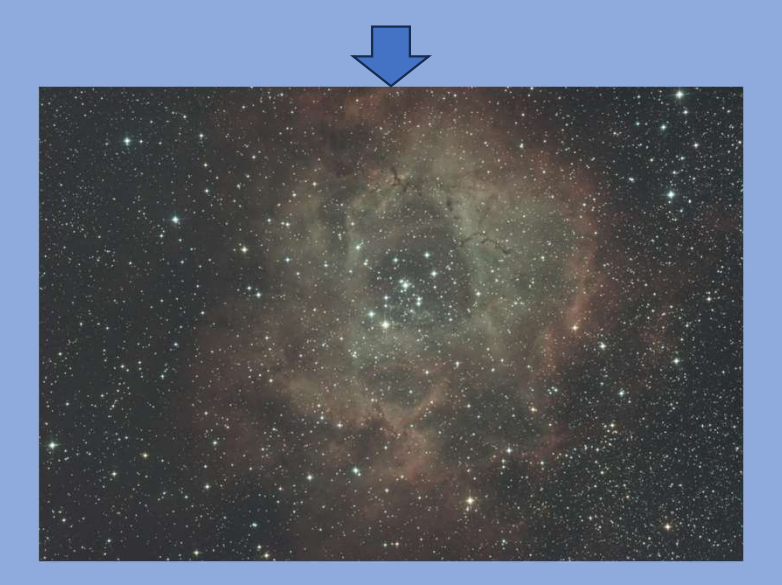

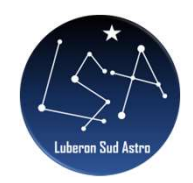

# Différence entre mode Auto et Manuel Différence entre mode Auto et Manuel

- 
- Facilité d'exécution
- Pour débutant
- Pas de choix possible
- Résultat correct
- Pas de prise en compte du gradient dans chaque image. Gradient plus complexe à enlever dans le résultat final
- Pas possible de choisir les brutes à empiler

- Empilement plus long
- Un peu plus compliqué
- Pour un initié
- Plus de degrés de liberté
- Résultat meilleur
- Prise en compte du gradient dans chaque image. Gradient plus facile à enlever dans le résultat final
- Choix des brutes plus optimal